#### **ФАКУЛЬТЕТ ЕКОНОМІКИ ТРАНСПОРТУ**

**Кафедра управління державними і корпоративними фінансами**

# **ДІЛОВИЙ ПРАКТИКУМ**

#### **МЕТОДИЧНІ ВКАЗІВКИ**

**до виконання контрольної роботи**

Методичні вказівки розглянуто і рекомендовано до друку на засіданні кафедри управління державними і корпоративними фінансами 18 листопада 2014р., протокол №6.

Рекомендується для студентів за напрямом підготовки 6.030508 «Фінанси і кредит» заочної форми навчання.

Укладачі:

асистенти А.А. Гречішкіна, І.В. Ломинога

Рецензент

доц. О.М. Тройнікова

ДІЛОВИЙ ПРАКТИКУМ

МЕТОДИЧНІ ВКАЗІВКИ

до виконання контрольної роботи

Відповідальний за випуск Гречішкіна А.А.

Редактор Буранова Н.В.

Підписано до друку 16.02.15 р.

Формат паперу 60х84 1/16. Папір писальний.

Умовн.-друк.арк. 0,5. Тираж 30. Замовлення №

Видавець та виготовлювач Українська державна академія залізничного транспорту, 61050, Харків-50, майдан Фейєрбаха, 7. Свідоцтво суб'єкта видавничої справи ДК № 2874 від 12.06.2007 р.

# **Зміст**

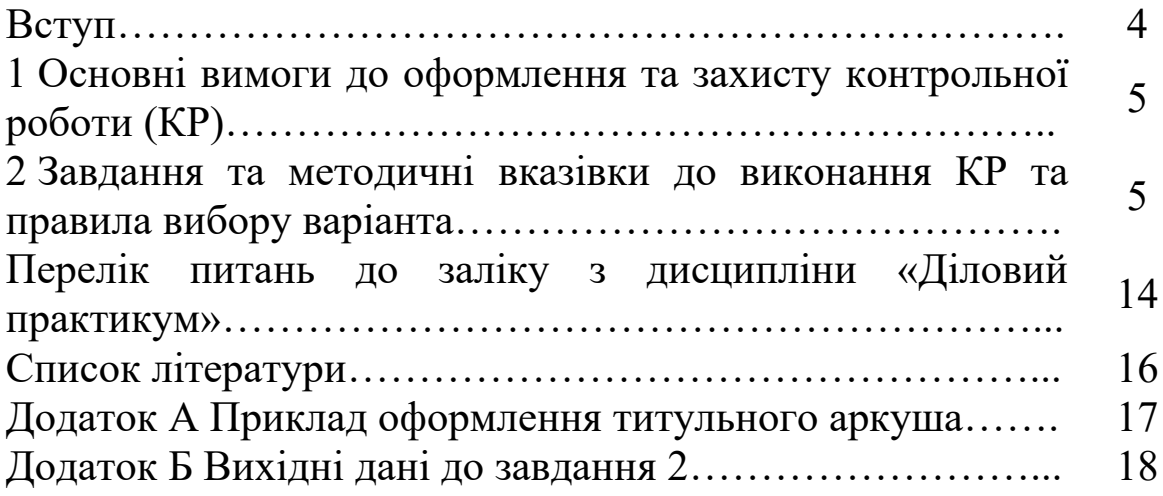

# **Вступ**

Для більш глибокого вивчення дисципліни, опанування теоретичного матеріалу, засвоєння відповідної термінології та ознайомлення з необхідними літературними джерелами навчальним планом передбачено виконання студентами заочної форми навчання спеціальності «Фінанси» контрольної роботи з дисципліни «Діловий практикум». Для допомоги у виконанні цієї роботи розроблено дані методичні вказівки.

Оскільки сучасна професійна діяльність економіста неможлива без застосування новітніх досягнень комп'ютерної техніки, то й професійна підготовка майбутніх фахівців потребує відповідного підходу.

Тому метою даної роботи є формування системи знань у майбутніх спеціалістів з основ ділового мовлення, діловодства, методології та практичного здійснення роботи на персональних комп'ютерах. Як наслідок, студенти опановують комплекс інформаційних умінь, які дають змогу працювати у високотехнічному середовищі.

### **1 Основні вимоги до оформлення та захисту контрольної роботи (КР)**

КР є самостійною письмовою роботою, що виконується на стандартних аркушах формату А4 і оформлюється згідно з наведеними нижче правилами:

- шрифт – Times New Roman;

- розмір – 14;

- міжрядковий інтервал  $-1,0$ ;

- розміри полів: верхнє, нижнє – 20 мм; ліве – 25 мм; праве – 10 мм.

#### **Структура КР:**

1) титульна сторінка (додаток А);

2) зміст;

3) вступ;

4) основна частина;

5) висновки;

6) список літератури.

КР необхідно виконати і подати на кафедру для перевірки не пізніше ніж за 10 днів до складання заліку з даної дисципліни. Студенти, які не виконали і не захистили КР, до складання заліку не допускаються.

У процесі захисту КР студент повинен охарактеризувати зміст виконаної роботи і дати аргументовані відповіді на питання викладача щодо змісту та порядку виконання завдань.

### **2 Завдання та методичні вказівки до виконання КР і правила вибору варіанта**

Програма навчальної дисципліни «Діловий практикум» складається з двох змістових модулів:

1 Класифікація ділових документів та вимоги до їх складання.

2 Комп'ютерна техніка та прикладне програмне забезпечення.

Саме тому КР складається з двох завдань.

# **Завдання 1**

Документ можна вважати однією з основних одиниць ділового стилю. Адже він використовується в різних галузях людської діяльності. Поняття "документ" є багатозначним і залежить від того, для чого і в якій галузі він використовується. Сьогодні можемо знайти такі *трактування документа*:

- письмовий акт, що придатний служити доказом юридичних відносин чи юридичних фактів, що спричиняють правові наслідки;

- офіційне посвідчення особи (трудова книжка, посвідчення, паспорт тощо);

- матеріальний об'єкт, у якому міститься певна інформація;

- достовірне історичне письмове джерело.

Документ є результатом відображення конкретної інформації на спеціальному матеріалі за певним стандартом чи формою. Тобто документ є засобом фіксації на спеціальному матеріалі інформації про факти, події, явища об'єктивної дійсності та розумової діяльності людини. Документи мають правове значення, оскільки є засобом засвідчення та доведення певних фактів. Документи також використовуються як джерела та носії інформації. В багатьох галузях людської діяльності документ виступає як предмет і як результат праці. Наприклад, планування відбувається за допомогою різних планів; облік є нічим іншим як складанням та роботою над певного роду документацією, контроль – збирання відомостей, їх письмове оформлення та видання вказівок.

Найважливішою класифікаційною ознакою документа є його зміст, зокрема відношення зафіксованої в ньому інформації до предмета чи до напряму діяльності. Відповідно до цього *виділяють різні види документів за ознаками класифікації і групами*:

1 За найменуванням: заява, лист, довідка, інструкція, телеграма, протокол та ін.

2 За походженням: службові (створені організаціями, службовими особами, які їх представляють) та особисті (створені окремими особами поза сферою їх службової діяльності).

3 За місцем виникнення: внутрішні (мають чинність лише всередині певної організації) та зовнішні (що є результатом спілкування установи з іншими організаціями).

4 За призначенням: щодо особового складу, кадрові, довідково-інформаційні, організаційні, розпорядчі, господарськодоговірні.

5 За напрямом: вхідні та вихідні.

6 За формою: стандартні та індивідуальні.

7 За терміном виконання: звичайні безстрокові, термінові, дуже термінові.

8 За ступенем гласності: для загального користування, службового використання, таємні, цілком таємні.

9 За стадіями створення: оригінал (основний вид документа, перший і єдиний його примірник. Має підпис і при потребі печатку та штамп) та копія (точне відтворення оригіналу з поміткою «копія»).

10 За складністю: прості та складні.

11 За терміном зберігання: тимчасового (до 10 років), тривалого (понад 10 років), постійного зберігання.

12 За технікою відтворення: рукописні, відтворені механічним способом.

13 За носієм інформації: на папері, диску, фотоплівці, дискеті, магнітній стрічці тощо.

Кожний документ складається з окремих елементів – реквізитів. Розрізняють постійні та змінні *реквізити документа*.

Постійні реквізити друкуються під час виготовлення бланка; змінні – фіксуються на бланку в процесі заповнення. Сукупність реквізитів, розміщених у встановленій послідовності, *називається формуляром*. Кожен вид документа повинен мати свій формуляр-зразок, тобто певну модель побудови однотипних документів.

Аркуш паперу з відтвореними на ньому реквізитами, що містять постійну інформацію, *називається бланком*. Кожна установа, підприємство чи організація повинні мати два види бланків: для листів і для інших документів. Бланки виготовляються двох форматів – А4 (210 х 297 мм) та А5 (148 х 210 мм).

7

Група реквізитів та їх постійних частин, відтворена на бланку документа як єдиний блок, *називається штампом*. Державні стандарти передбачають кутове і поздовжнє розміщення штампа.

Використовуючи наведену вище інформацію та запропонований список літератури, дати визначення, перелічити реквізити, а також навести приклади документів, обраних за варіантом з таблиці 1. Вибір варіанта здійснюють за останньою цифрою залікової книжки.

Таблиця 1 – Перелік документів

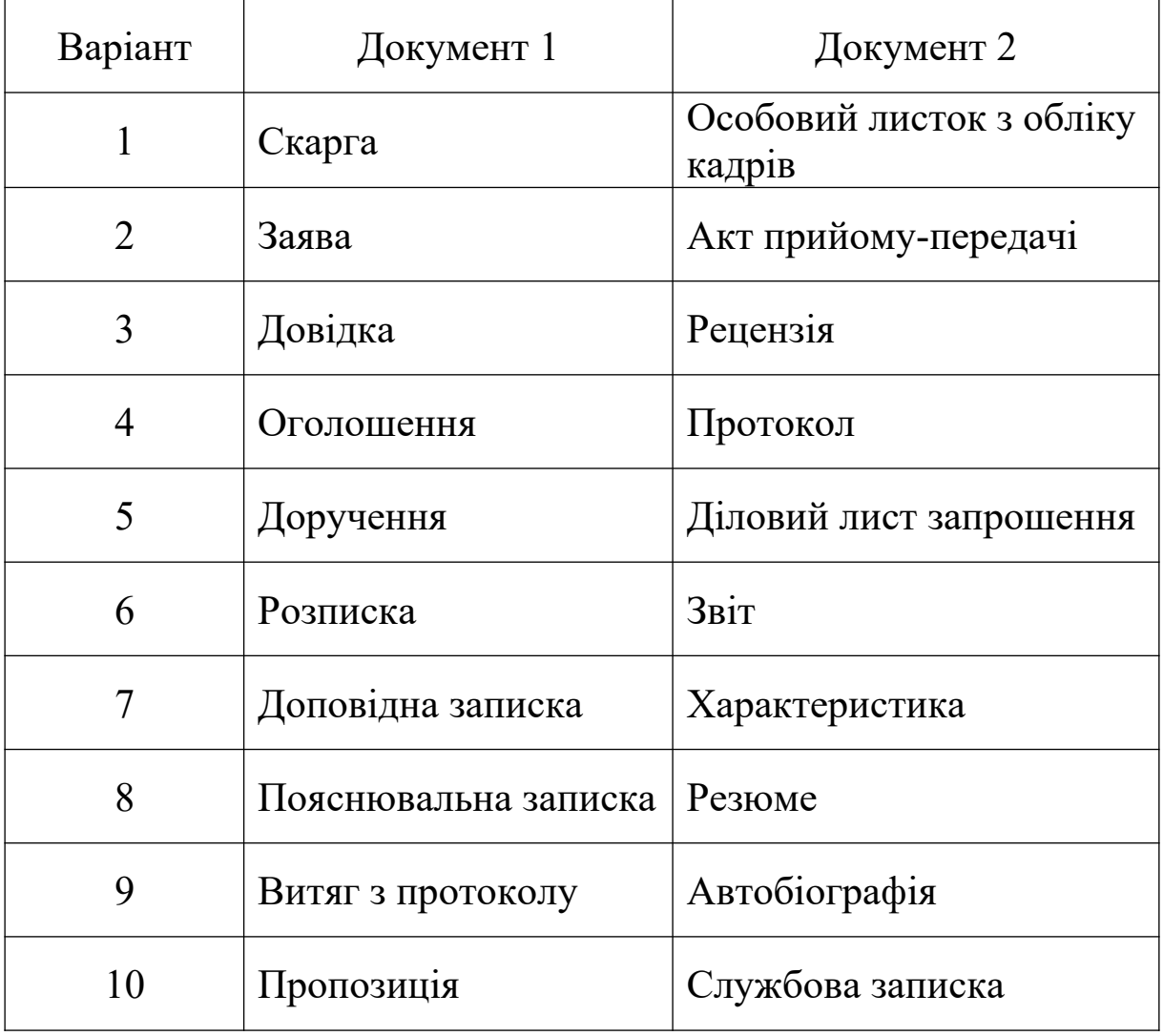

# **Завдання 2**

Електронна таблиця — це набір даних, поданий у табличній формі, та зв'язків (математичних співвідношень) між ними. Часто електронними таблицями називають також програми роботи з електронними таблицями (табличні процесори).

Табличні процесори дають змогу розв'язувати задачі, пов'язані з числовими розрахунками, зі статистичною обробкою даних. Крім того, звичайно ці програми допомагають будувати дво- або тривимірні графіки, діаграми.

Основні сфери використання табличних процесорів: бухгалтерський облік і фінанси, інженерні обчислення, математичне моделювання процесів та ін.

Серед табличних процесорів найбільш розповсюдженими є Microsoft Excel, Corel Quattro Pro, Lotus 1-2-3, StarCalc, SuperCalc.

До функцій сучасного табличного процесора належать такі:

- організація введення даних у таблицю за допомогою клавіатури та збереження їх у пам'яті;

- виконання статистичних розрахунків за даними таблиці (обчислення суми, середнього арифметичного, знаходження найбільшого значення тощо);

- попередній перегляд перед друком та друкування таблиць;

- використання макросів (програмних вставок) для виконання обчислень за даними таблиці;

- редагування даних у таблицях (копіювання, перенесення, видалення тощо);

- редагування декількох таблиць одночасно;

- побудова діаграм та графіків за даними таблиці;

- форматування даних (оформлення тексту таблиці, зміна його параметрів);

- використання графічних зображень у таблицях.

Не викликає сумнівів, що вміння використовувати сучасні технічні засоби для розв'язання фахових завдань на базі отриманої комп'ютерної підготовки є запорукою конкурентоспроможності майбутнього фахівця.

Використовуючи наведену вище інформацію та запропонований список літератури, проаналізувати та зробити оцінку витрат підприємства за допомогою табличного процесора Microsoft Excel. Для цього необхідно визначити структуру витрат, розрахувати абсолютне та відносне відхилення для кожного виду витрат, побудувати графіки та зробити висновки.

Вихідні дані для розрахунку завдання подано у додатку Б, де необхідно обрати два роки: базисний і звітний. Базисним роком для кожного студента буде рік, який відповідає передостанній цифрі залікової книжки, а звітний – останній.

Відносна величина структури показує, яку питому вагу (частку) в загальному підсумку складає кожна його частина, визначається відношенням частини до цілого і може виступати у формі коефіцієнта (формула (1)) або відсотка (формула (2)):

$$
d = \frac{4a\sigma\sigma\mu}{4a\sigma}, \qquad (1)
$$

$$
d = \frac{4a\sigma\sigma\mu}{4a\sigma} \cdot 100. \tag{2}
$$

Абсолютне відхилення показує різницю між звітним і базисним показниками. Виражається в тих самих величинах, що й показники.

Відносне відхилення або темп зростання показує співвідношення між показниками та виражається у відсотках (вираз (3)):

$$
Tp = \frac{3B\dot{T}}{6a3HC} \cdot 100.
$$
 (3)

# **Приклад виконання завдання 2**

Вихідні дані для розрахунку показників містяться у таблиці 2.

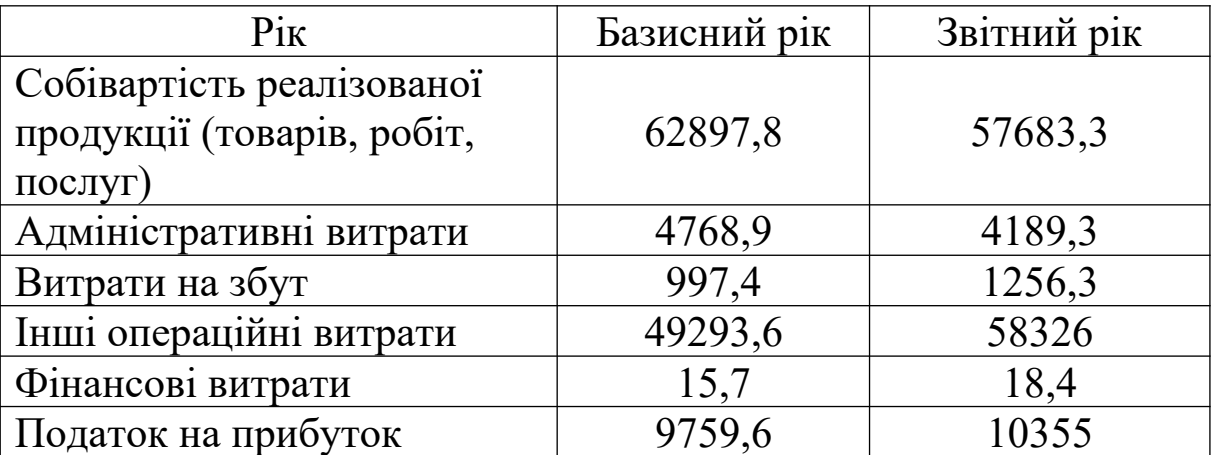

Таблиця 2 – Витрати підприємства

Розрахунок показників потрібно виконувати у табличному редакторі, підтвердженням чого має бути скріншот розрахунків (рисунок 1).

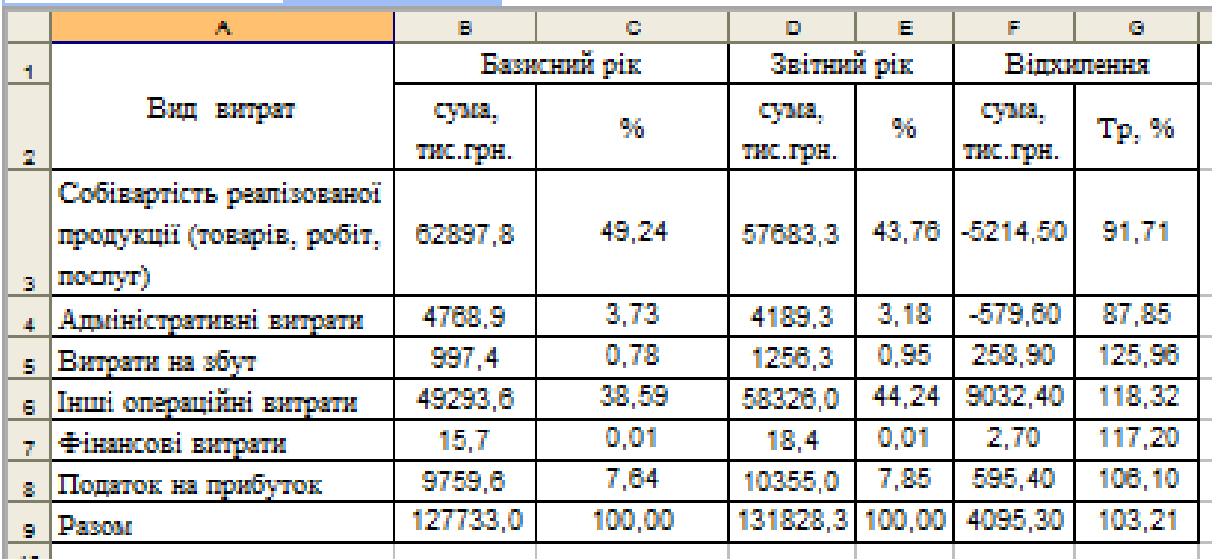

Рисунок 1 – Приклад розрахунку завдання 1 у табличному процесорі

Для відображення формул, а не результатів розрахунків, потрібно зробити налаштування табличного редактора. Залежно від версії табличного редактора потрібно або зайти до «Меню» – «Сервіс» – «Параметри» – «Вид» і напроти напису «Формули» поставити галочку, або у меню «Формули» натиснути на ярлик «Показати формули».

Далі отримані розрахунки оформлюють у таблицю 3.

|                                                                          | Базисний рік      |               | monto in equino purpor inquiprient<br>Звітний рік |                   | Відхилення        |        |
|--------------------------------------------------------------------------|-------------------|---------------|---------------------------------------------------|-------------------|-------------------|--------|
| Вид витрат                                                               | сума,<br>тис. грн | $\frac{0}{0}$ | сума,<br>тис. грн                                 | $\frac{0}{0}$     | сума,<br>тис. грн | Tp, %  |
| Собівартість<br>реалізованої<br>продукції<br>(товарів, робіт,<br>послуг) | 62897,8           | 49,24         | 57683,3                                           | 43,76             | 5214,50           | 91,71  |
| Адміністративн<br>і витрати                                              | 4768,9            | 3,73          | 4189,3                                            | 3,18              | $-579,60$         | 87,85  |
| Витрати на<br>збут                                                       | 997,4             | 0,78          | 1256,3                                            | 0,95              | 258,90            | 125,96 |
| Інші операційні<br>витрати                                               | 49293,6           | 38,59         | 58326,0                                           | 44,24             | 9032,40           | 118,32 |
| Фінансові<br>витрати                                                     | 15,7              | 0,01          | 18,4                                              | 0,01              | 2,70              | 117,20 |
| Податок на<br>прибуток                                                   | 9759,6            | 7,64          | 10355,0                                           | 7,85              | 595,40            | 106,10 |
| Разом                                                                    | 127733,0          | 100,0<br>0    | 131828,3                                          | 100,0<br>$\theta$ | 4095,30           | 103,21 |

Таблиця 3 – Аналіз та оцінка витрат підприємства

Приклади графічного відображення структури витрат підприємства наведено на рисунку 2.

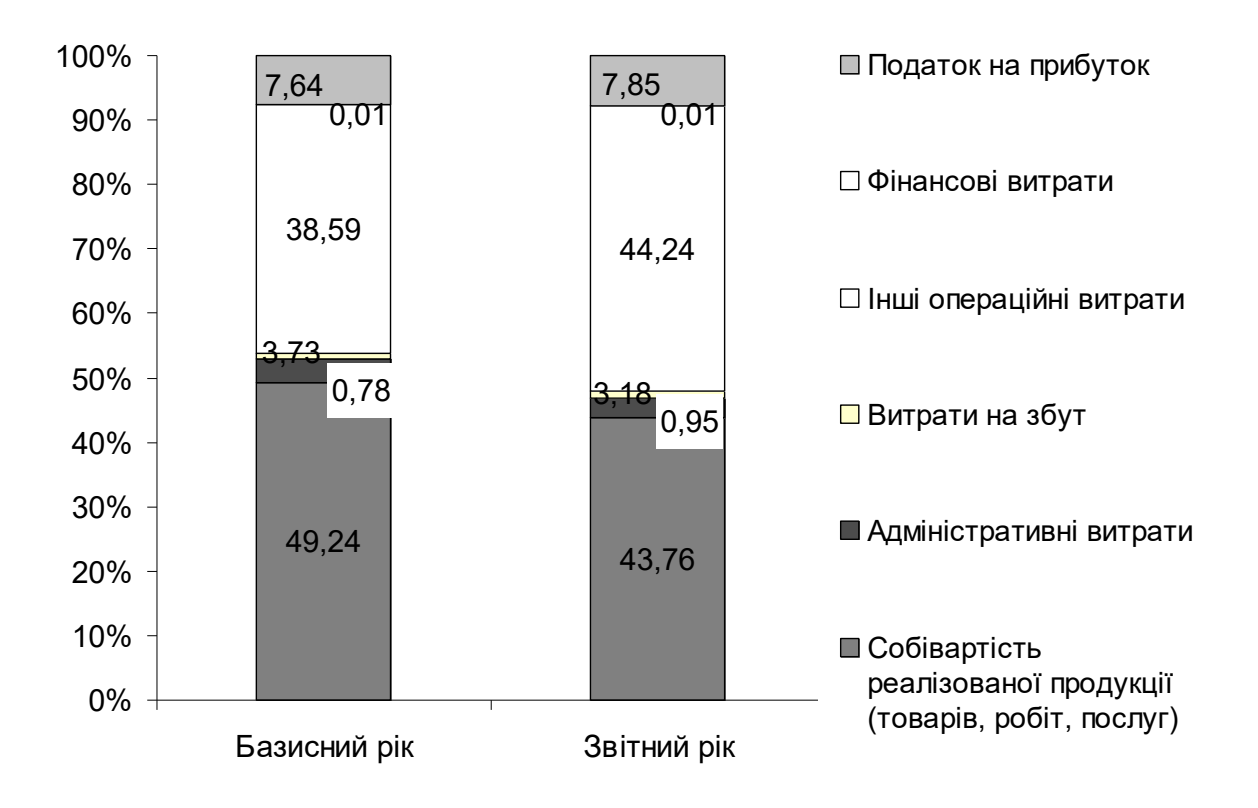

Рисунок 2 *–* Структура витрат підприємства

За даними таблиці 3 та рисунка 2 можна зробити висновок, що у звітному році відбулося зростання витрат підприємства на 4095,3 тис. грн або на 3,2 %. Така ситуація склалася унаслідок зростання:

- витрат на збут на 26,0 %;

- інших операційних витрат на 18,3 %;
- фінансових витрат на 17,2 %;
- податку на прибуток на 6,1 %.

Спостерігалось зниження собівартості реалізованої продукції на 5214,5 тис. грн., або 8,3 % – це позитивна тенденція у роботі підприємства.

Отже, найбільшу питому вагу у структурі витрат у базисному році займала собівартість реалізованої продукції 49,2 %, але у звітному році її частка скоротилась до 43,8 %, що свідчить про економію виробничих витрат. У звітному році найбільша питома вага припадає на інші операційні витрати 44,2 %, яка підвищилась на 5,6 відсоткових пунктів (44,2 – 38,6).

# **Перелік питань до заліку з дисципліни «Діловий практикум»**

#### **Змістовий модуль 1. Класифікація ділових документів та вимоги до їх складання**

- Основні ознаки офіційно-ділового стилю.
- Класифікація документів.
- Реквізит як елемент документа.
- Загальні правила оформлення документів.
- Особливості оформлення та реквізити автобіографії.
- Особливості оформлення та реквізити резюме.
- Особливості оформлення та реквізити заяви.
- Особливості оформлення та реквізити пропозиції.
- Особливості оформлення та реквізити скарги.
- Особливості оформлення та реквізити характеристики.
- Особливості оформлення та реквізити трудової книжки.

 Особливості оформлення та реквізити особового листка з обліку кадрів.

- Вимоги до складання анотації.
- Вимоги до складання рецензії.
- Вимоги до складання висновку.
- Вимоги до складання звіту.
- Вимоги до складання плану.
- Вимоги до складання протоколу та витягу з протоколу.
- Вимоги до складання доповідної записки.
- Вимоги до складання пояснювальної записки.
- Особливості документування обліково-фінансової сфери.
- Особливості оформлення та реквізити акта.
- Особливості оформлення та реквізити доручення.
- Особливості оформлення та реквізити розписки.
- Особливості оформлення та реквізити накладної.
- Трудова угода. Особливості укладання.
- Договір про матеріальну відповідальність. Особливості укладання.

Договір про спільну діяльність. Особливості укладання.

 Договори щодо створення нових форм господарювання. Особливості укладання.

Установчий договір. Особливості укладання.

Основні ознаки та реквізити ділового листа.

Правила ведення ділової кореспонденції.

Оформлення бланка листа.

Оформлення конверта.

# **Змістовий модуль 2. Комп'ютерна техніка та прикладне програмне забезпечення**

Можливості текстового процесора Microsoft Word.

Основні об'єкти робочої книги Microsoft Excel.

Введення та редагування даних у Microsoft Excel.

Виконання обчислень за допомогою Microsoft Excel.

Графічне подання даних за допомогою Microsoft Excel.

 Типи діаграм. Створення та редагування діаграм у Microsoft Excel.

Основи створення баз даних у Microsoft Access.

Класифікація баз даних.

Об'єкти баз даних Microsoft Access.

Підготовка звітів у Microsoft Access.

 Створення та редагування презентації за допомогою Microsoft PowerPoint.

Різновиди комп'ютерних вірусів та шкідливих програм.

 Механізми розповсюдження комп'ютерних вірусів та шкідливих програм.

 Методи виявлення комп'ютерних вірусів та шкідливих програм.

 Профілактичні заходи захисту від комп'ютерних вірусів та шкідливих програм.

 Антивірусні програми. Типи, порівняльна характеристика.

# **Список літератури**

1 Данюк, В.М. Кадрове діловодство [Текст]: навч. посібник / В.М. Данюк, Л.П. Кулаковська. – К.: Каравела, 2009. – 239 с.

2 Дубина, А.Г. Excel для экономистов и менеджеров [Текст]: А.Г. Дубина, С.С. Орлова, И.Ю. Шубина, А.В. Хромов – СПб.: Питер, 2007. – 295 с.

3 Информатика для экономистов [Текст]: учебник / под ред. В.М. Матюшка. – М.: ИНФРА-М, 2007. – 879 с.

4 Карачаров, А.Ф. Редагування і формування документів [Текст]: конспект лекцій з дисц. "Економічна інформатика" / А.Ф. Карачаров. – Харків: УкрДАЗТ, 2010. – 46 с.

5 Корж, А.В. Документознавство. Зразки документів праводіловосфери [Текст]: навч. посібник / А.В. Корж. – 2-ге вид., змін. та допов. – К.: КНТ, 2009. – 372 с.

6 Кузнецов, В.Я. Оформление приказов на предприятии [Текст] / В.Я. Кузнецов. – 3-е изд., перераб. и доп. – Харьков: Изд. дом «Фактор», 2007. – 127 с.

7 Лук'янова, В.В. Комп'ютерний аналіз даних [Текст]: посібник / В.В. Лук'янова. – К.: Видавничий центр "Академія",  $2003. - 341$  c.

8 Перелік типових документів, що створюються під час діяльності органів державної влади та місцевого самоврядування, інших підприємств, організацій, установ із зізніченням строків зберігання документів [Текст]. – К.: Інкунабула, 2012. – 288 с.

9 Сапко, В.В. Информационные технологии и компьютеризация делопроизводства [Текст]: учеб. пособие. – 2-е изд., стереотип. – М.: Издат. центр «Академия», 2007. – 286 с.

10 Сторубльов, О.І. Підготовка рукописів до виконання [Текст]: метод. посібник / О.І. Сторубльов, Л.М. Бєсєдіна. – К.: Логос, 2008. – 249 с.

11 Про затвердження Положення (стандарту) бухгалтерського обліку 16 «Витрати» [Електронний ресурс]: Наказ N 318 від 31.12.99 / Міністерство фінансів України. – Режим доступу: http://zakon4.rada.gov.ua/laws/show/z0027-00

# **Додаток А**

# **Приклад оформлення титульного аркуша**

Українська державна академія залізничного транспорту Факультет «Економіка транспорту» Кафедра «Фінанси»

### КОНТРОЛЬНА РОБОТА

з дисципліни «Діловий практикум»

Студента (ки) групи \_\_\_\_\_\_\_\_\_\_\_\_\_

Напряму підготовки 6.030508

«Фінанси і кредит»

(прізвище, ім'я, по - батькові)

 $\mathcal{L}_\text{max}$  , and the set of the set of the set of the set of the set of the set of the set of the set of the set of the set of the set of the set of the set of the set of the set of the set of the set of the set of the

 $\mathcal{L}_\text{max}$  , and the set of the set of the set of the set of the set of the set of the set of the set of the set of the set of the set of the set of the set of the set of the set of the set of the set of the set of the

Керівник \_\_\_\_\_\_\_\_\_\_\_\_\_\_\_\_\_\_\_\_\_\_

(посада, прізвище, ім'я, по - батькові)

Харків – 2015 р.

# **Додаток Б Вихідні дані до завдання 2**

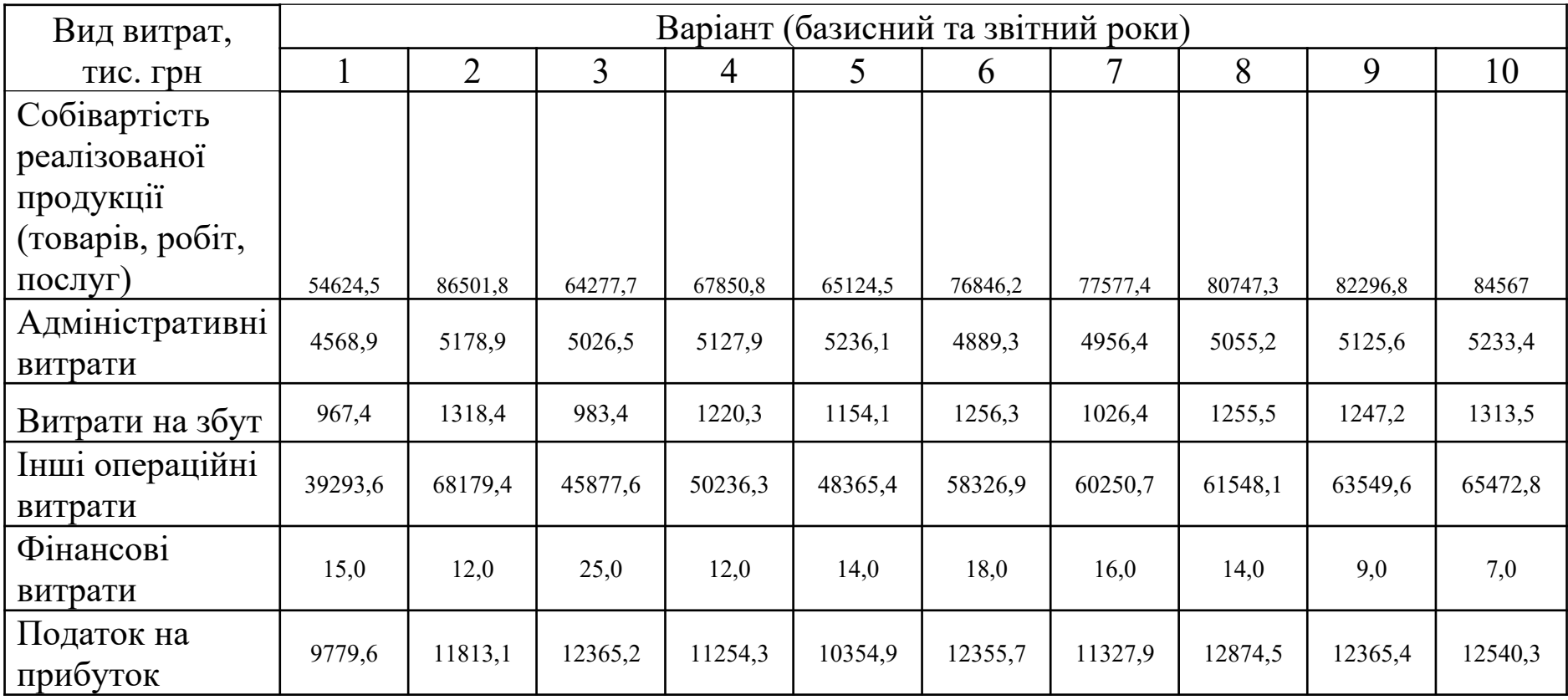